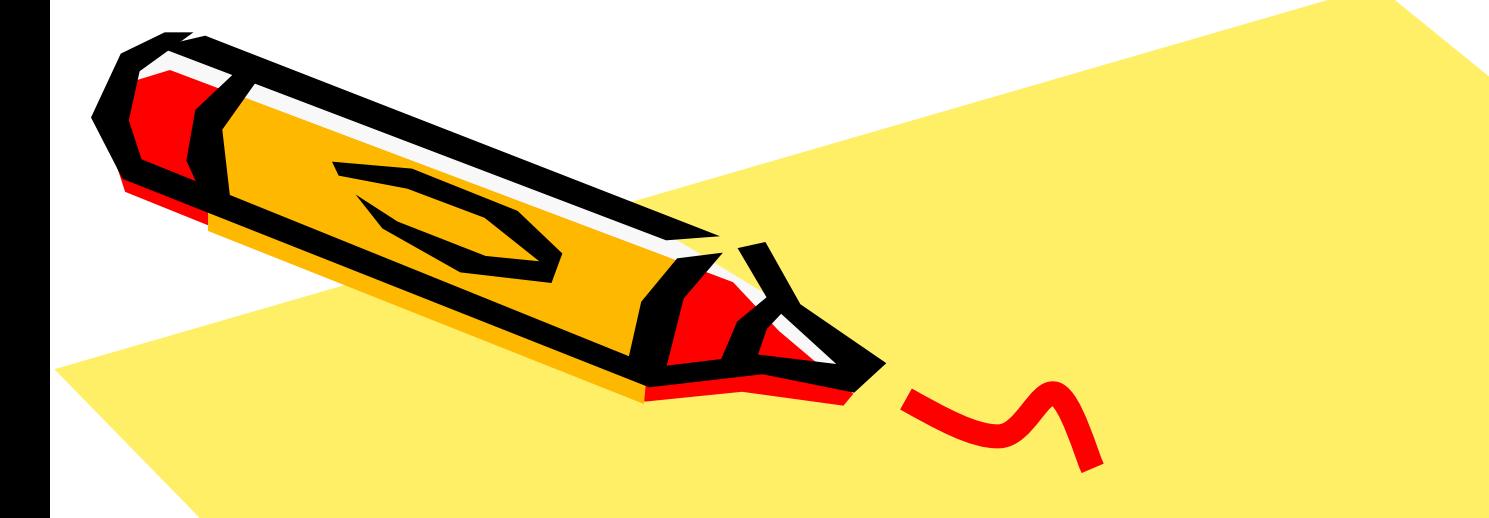

# **Технология обработки текстовой информации**

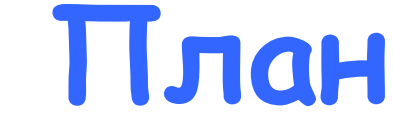

- 1. ПО в технологии обработки текста
- 2. Назначение и возможности MS Word
- 3. Форматирование и редактирование текстового документа Word
- 4. Дополнительные средства для форматирования и редактирования документов в MS Word

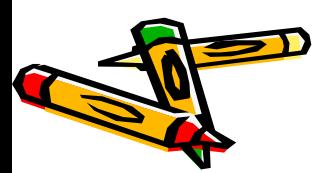

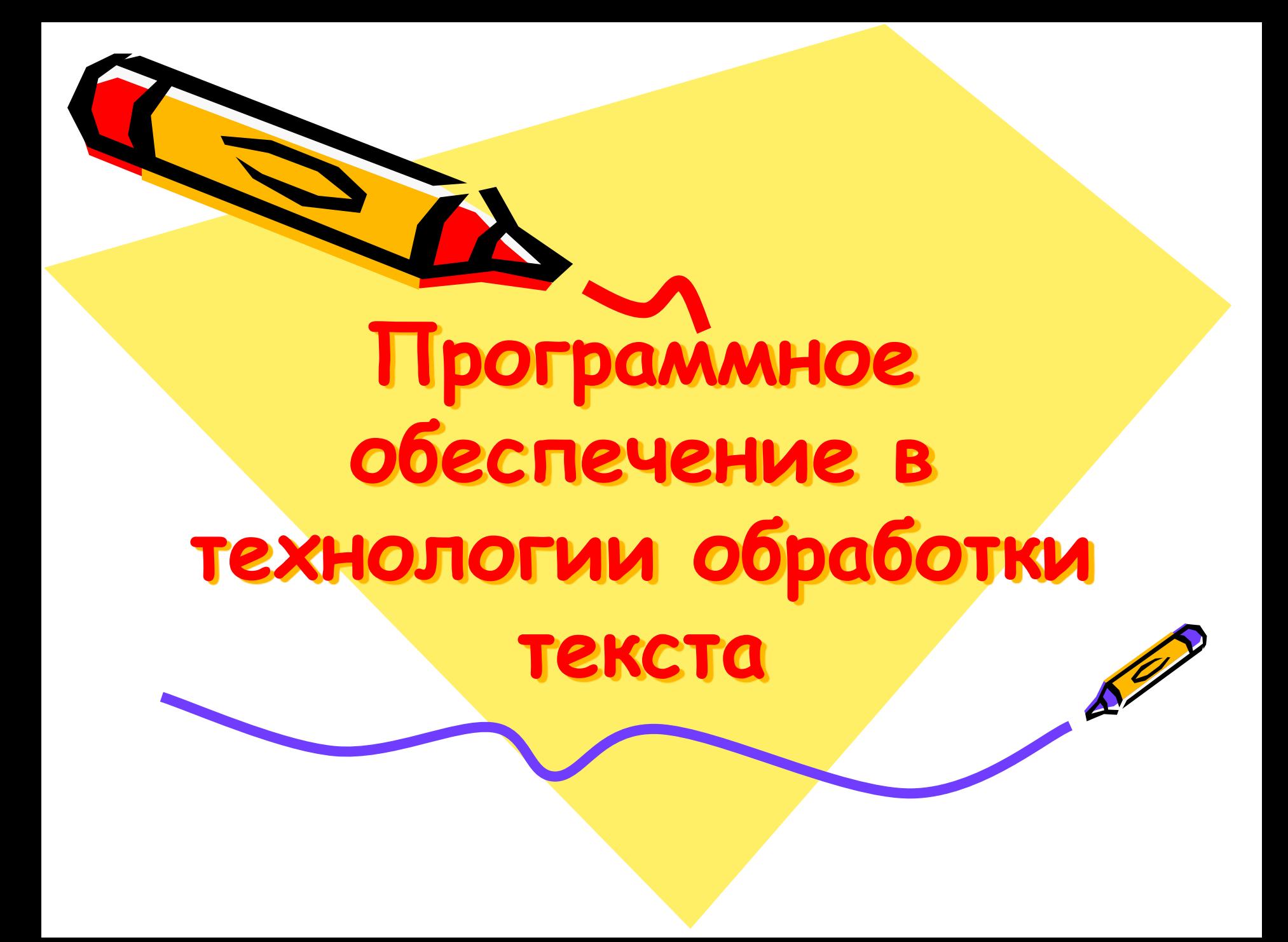

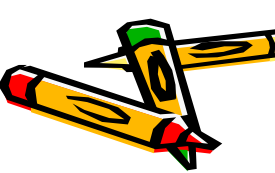

#### **научных текстов**

**редакторы для подготовки** 

- **• Специализированные**
- **• Издательские системы**
- **• Текстовые процессоры**

**Виды ПО**

- **• Текстовые редакторы**
- **• Просмотрщики**

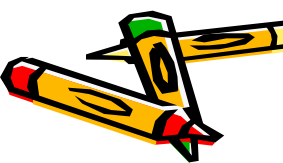

# **текстовых документов Пример: Adobe Acrobat Reader (просмотр текстовых документов, подготовленных в формате PDF)**

**Предназначение: для просмотра ранее созданных** 

**Просмотрщики**

**ТЕКСТОВǿЕ РЕДАКТОРǿ Предназначение:** для работы только с алфавитноцифровой (символьной) информацией Примеры: **Блокнот (**Пуск → Программы  $\rightarrow$  Стандартные  $\rightarrow$  Блокнот) **WordPad(**Пуск → Программы →  $C$ тандартные  $\rightarrow$  WordPad)

### **Текстовые процессоры**

**Предназначение:**

средства для работы с объектами разного типа (текст, графика, таблицы ...)

#### **Пример: MS Word** (Пуск → Программы → Microsoft Office → Microsoft Word)

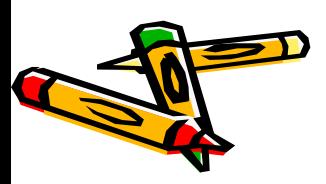

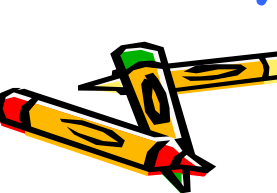

### **Примеры: Microsoft Publisher** A**dobe PageMaker**

- средства для создания макетов полиграфической продукции (книг, газет, журналов, буклетов …)
- **Предназначение:**

### **Издательские системы**

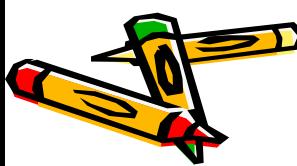

**Работают по принципу WYSIWYG What You See Is What You Get («что вы видите, то вы и получаете») –** это режим работы системы подготовки текстов, при котором пользователь видит документ в процессе его разработки в том самом виде, в котором он будет напечатан.

**Редакторы научных документов Предназначение:** средства для создания научных документов; работает в режиме трансляции исходного документа в формате доступном для вывода на принтер или на экран(исходный документ содержит специальные коды команд для настройки отображения текста, которые выполняются в процессе его трансляции)  **Примеры:** TeX, LaTex

**Назначение и возможности MS Word Предназначен** для ввода, редактирования, сохранения и печати текстовых документов различной сложности. Обладает полным набором стандартных средств текстовых процессоров. **Возможности:** наличие мощной справочной системы, богатый набор шаблонов, ввод и редактирование

текстов на различных языках, большой выбор возможностей форматирования и редактирования и т.д.

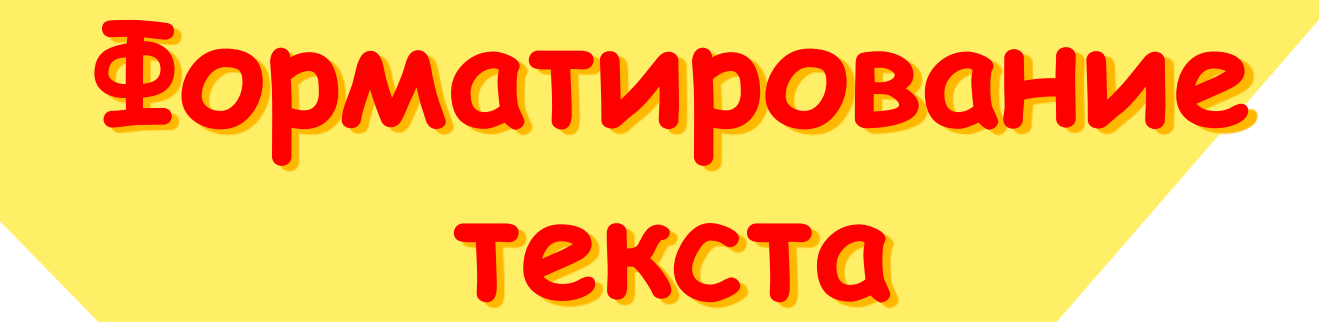

Kar

- **это процесс оформления содержимого текстового документа** При форматировании будут изменяться параметры основных текстовых объектов в документе MS Word:
	- **Символа**
	- **Абзаца**
	- **Раздела**
	- **Страницы**

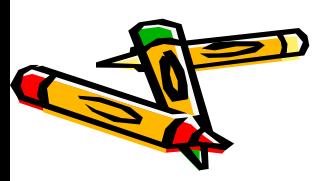

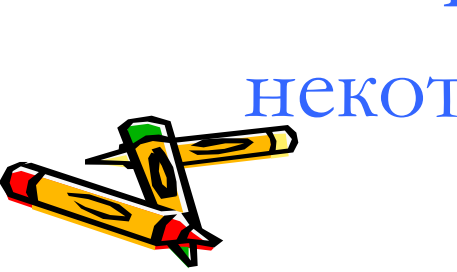

некоторых его частей

выборочное оформление

- Сначала устанавливаются основные параметры для форматирования, затем вводится текст, а потом осуществляется
- Текст вводится с параметрами принятыми по умолчанию, а затем форматируется

форматирования, а потом вводится текст

• Сначала устанавливаются все параметры

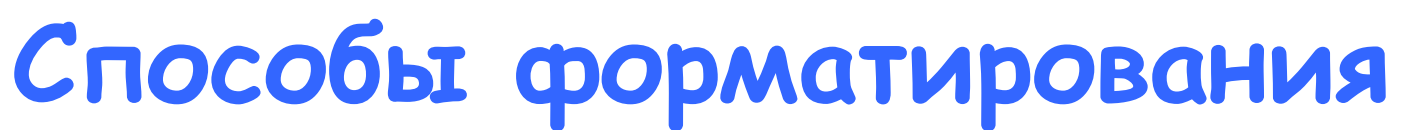

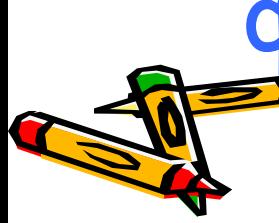

### **Формат текста (фрагмента)** – конкретный набор параметров форматирования

Форматирование осуществляется с помощью установки соответствующих режимов или задания значений специальных величин, которые называются **параметрами форматирования**

Форматирование символов **Символ** – это минимальный элемент текста.

#### **Включает в себя:**

- Установку начертания (гарнитуры, шрифта);
- Установку размеров;
- Задание стиля;
- Задание цвета;
- Определение эффектов и т.д.

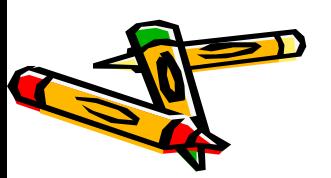

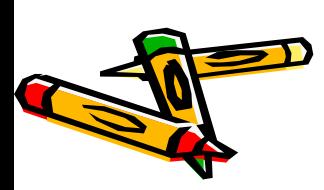

### Для орфографической и грамматической проверки записи слов и предложений необходимо установить также **язык**.

### **Форматирование абзаца**

**Абзац** – это фрагмент текста, который заканчивается непечатным символом

конца абзаца –  $\boxed{\P}$ 

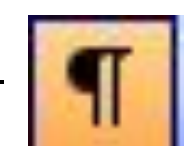

**Параметры форматирования:**

- величина левого, правого отступов;
- величина отступа «красной строки»;
- пред- и послеабзацный интервал;
- межстрочный интервал (интерлиньяж);
- выравнивание абзаца;
- положение абзаца на странице;

# **Форматирование страницы**

- Размер листа бумаги;
- Поля страницы;
- Ориентация страницы;
- Вертикальное выравнивание;
- Номера страниц;
- Колонтитулы;
- Для газетного стиля –

количество колонок.

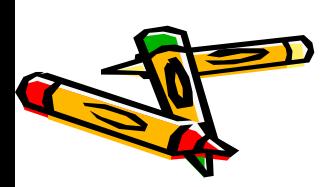

### **Различают:**

- **• Физическая страница –** определяется выбранным размером бумаги, используемым для вывода на печать.
- **• Логическая страница –** формируется исходя из физической страницы за вычетом установленных пользователем границ.

В рамках логической страницы происходит работа с текстом.

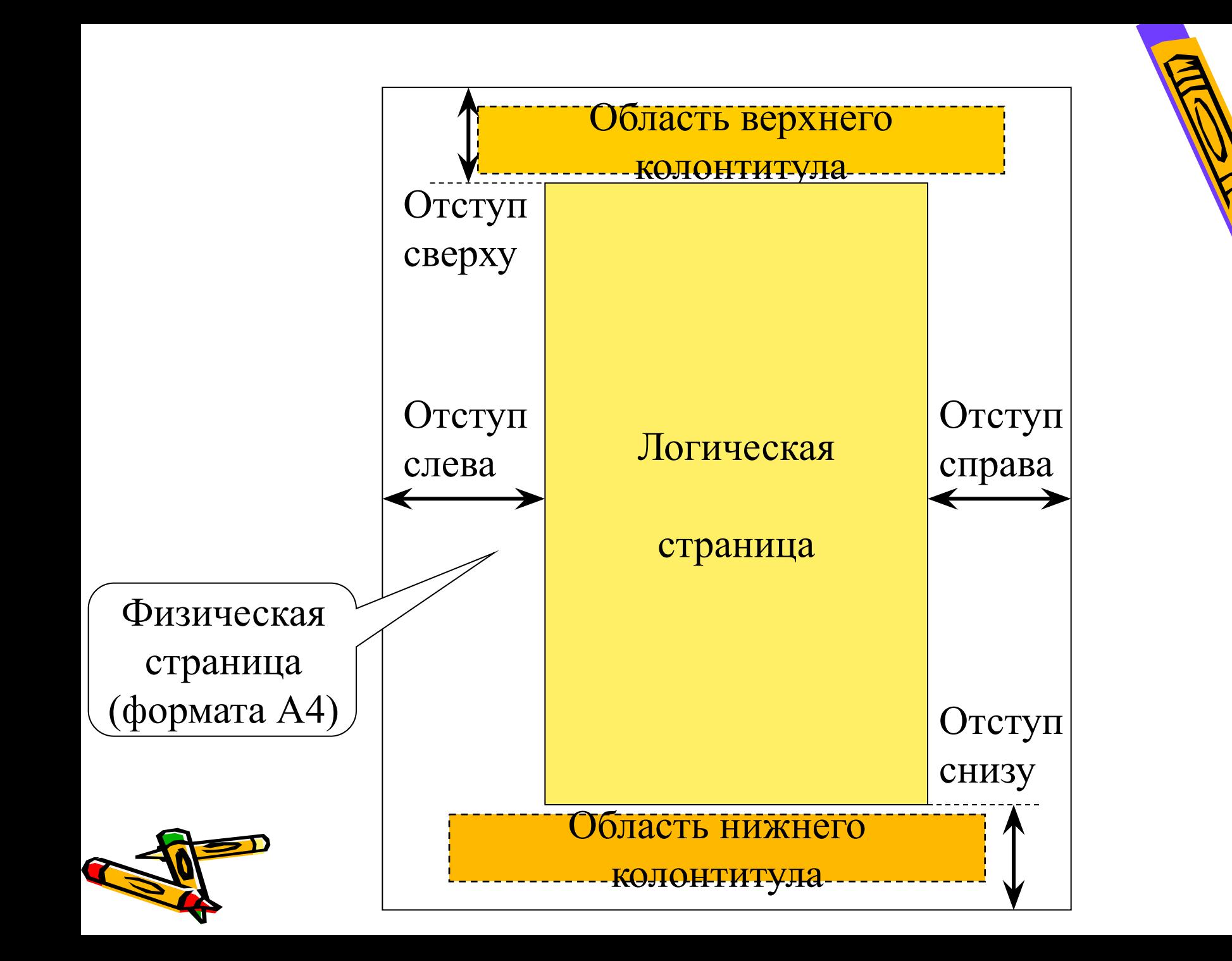

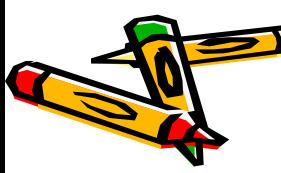

Параметры форматирования страницы могут устанавливаться как для всего документа, так и для его отдельных частей - разделов.

**– по желанию пользователя** – при вставке маркера разрыва страницы или раздела.

- **– автоматически** при заполнении логической страницы текстом;
- **Разбивка на страницы в документе происходит:**

### **Разделы**

- **Раздел**  это участок документа, отличающийся от остальных значением хотя бы одного параметра форматирования страницы.
- **Разбивка** на разделы осуществляется только **по желанию пользователя** – путем вставки маркера разрыва раздела, который выглядит как двойная горизонтальная линия, пересекающая всю страницу.

Режимы работы с документами

- Обычный;
- Разметки страницы;
- Предварительного просмотра;
- Полноэкранный режим;
- Структуры документа;
- Схемы документа;
- Веб-документа.

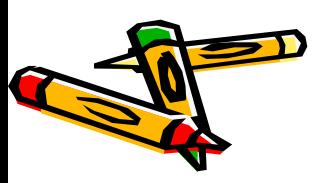

# **РЕДАКТИРОВАНИЕ ТЕКСТА**

80

**CONTROL** 

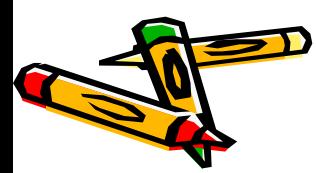

- **–удаление**
- **–перемещение**
- **– копирование**
- **–ввод и изменение**

документа. **Основные операции по редактированию:**

**это процесс изменения содержимого** текстового

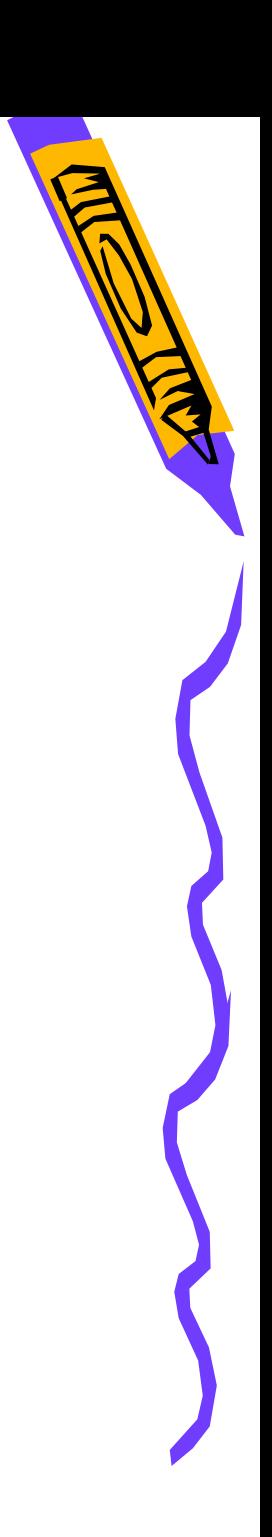

Нажатие клавиши **Insert.**

в строке состояния;

Двойной щелчок по указателю **ЗАМ**

#### **Переключение:**

курсора, путем замены символа стоящего под курсором.

В **режиме замены -**ввод символа происходит по месту расположения

курсора, путем сдвига текста расположенного справа от него;

- **В режиме вставки -**ввод символа происходит по месту расположения
- **Режимы редактирования**

**Работа с фрагментами Фрагмент текста –**  это непрерывная часть текста, выделенная, а следовательно, доступная для операций над ней.

**По способу выделения различают: - строчный** 

**- линейный**

**- блочный**

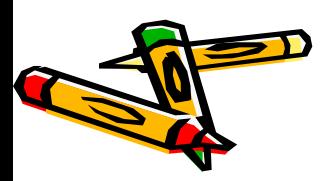

удерживая **левую кнопку мыши** перемещать указатель мыши в области отступа слева от текста

#### **Способ выделения:**

Строчный фрагмент ¶ Строчный фрагмент Строчный фрагмент Строчный фратмент Строчный фратмент

Строчный фрагмент Строчный фрагмент Строчный фрагмент Строчный фрагмент Строчный фрагмент Строчный фрагмент

Строчный фрагмент Строчный фрагмент

**Пример:**

### строк

### **Строчный фрагмент**

состоит из последовательности целых

#### **Блочный фрагмент** состоит из совокупности символов, заключенных в прямоугольник выделения

### **Пример:**

Строчный фрагмент Этрочный фрагмент Строчный фрагмент Строчный фрагмент [ Строчный фратмент Этрочный фратмент Строчный фратмент Строчный фратмент | Строчный фрагмент Строчный фрагмент Строчный фрагмент Этрочный фрагмент Строчный фрагмент Строчный фрагмент Строчный фрагмент [ Строчный фратмент Строчный фратмент Строчный фратмент Строчный фратмент ¶

### Строчный фрагмент Строчный фрагмент¶<br>**СПОСОО ВЫДЕЛЕНИЯ:**

удерживая левую кнопку мыши и клавишу **ALT** перемещать указатель ПО ТЕКСТУ.

# **Линейный фрагмент**

состоит из совокупности не обязательно целых строк

#### **Пример:**

Строчный фрагмент Строчный фрагмент Строчный фрагмент Строчный фрагмент Строчный фрагмент Строчный фрагмент Строчный фрагмент Строчный фрагмент Строчный фрагмент Строчный фрагмент] Строчный фрагмент Строчный фрагмент Строчный фрагмент Строчный фрагмент Строчный фрагмент [

#### **Способ выделения:**

удерживая **левую кнопку мыши** перемещать указатель мыши ПО ТЕКСТУ

### **Режим расширенного выделения**

- Выделение фрагментов текста может происходить в двух режимах: нормальном и расширенном (выделение больших фрагментов документов).
- **Переходы** между этими режимами осуществляется с помощью двойного щелчка по указателю **ВДЛ** в строке состояния или функциональной клавиши **F8.**

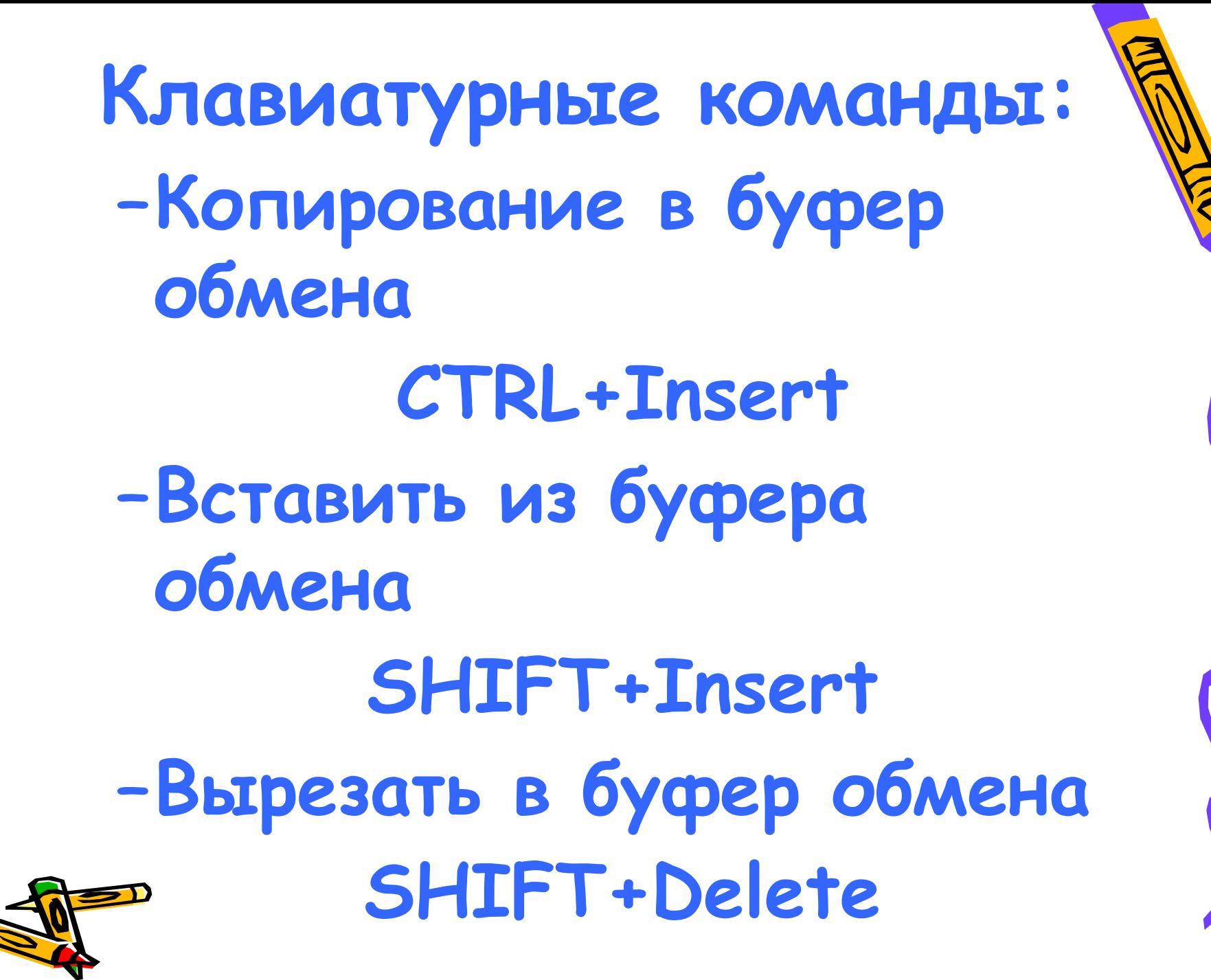

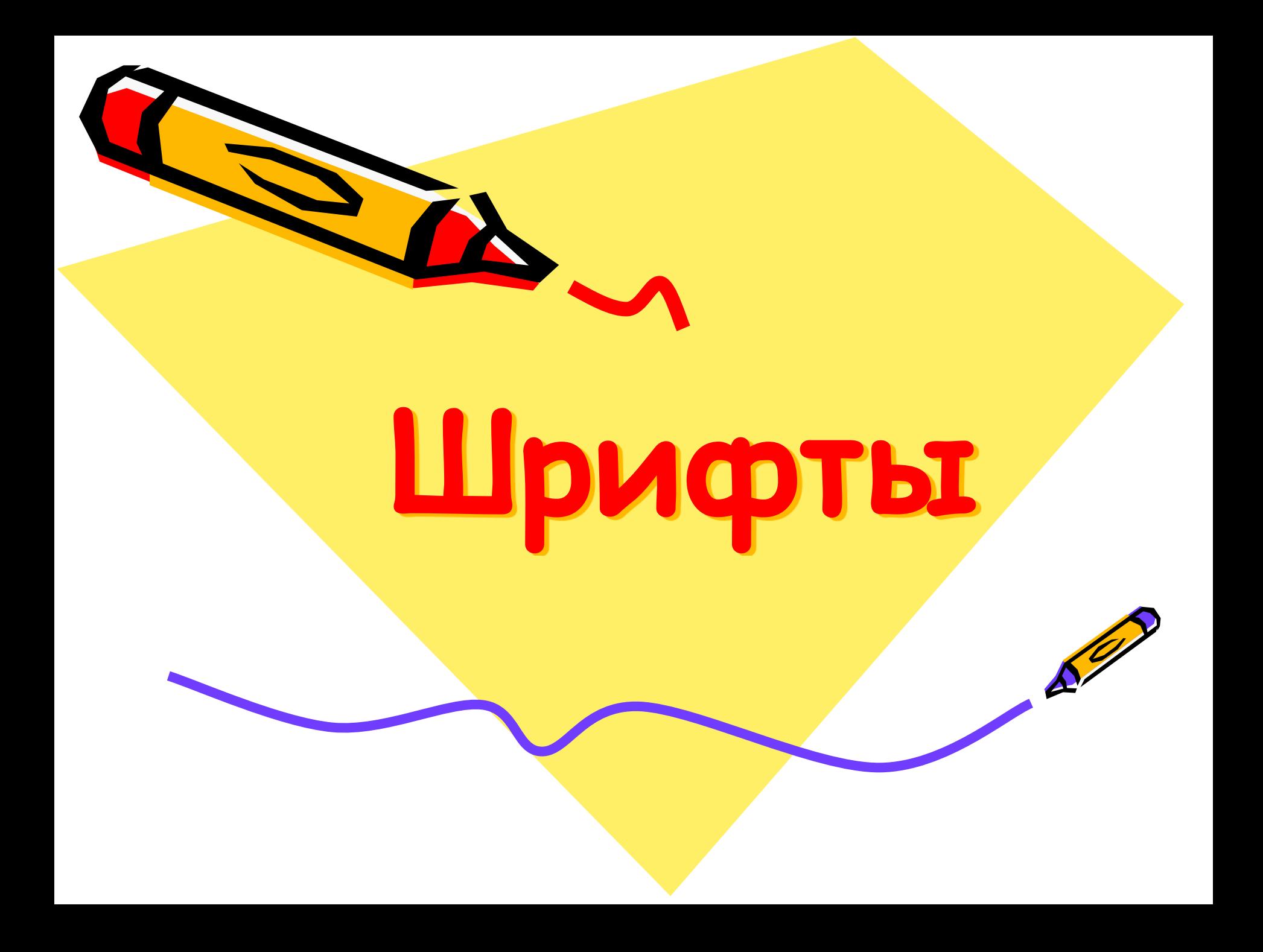

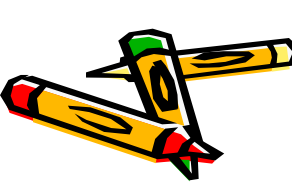

- Гарнитурой шрифта идеальное начертание набора символов. Шрифты, выполненные согласно одного начертания, но отличающиеся по другим характеристикам образуют семейство шрифтов данной гарнитуры.
- или полученных на выводном устройстве единообразно по размеру, начертанию, наклону и толщине линий контуров.
- **Шрифт и его гарнитура** *ШРИФТ*– набор символов, выполненных

## **Гарнитуры шрифта**

- **• Рубленные (без засечек)** шрифты семейства **ARIAL**
- **• С засечками** шрифты семейства **TIMES**
- **• Пропорциональные** ширина символов и расстояние между соседними символами динамически меняются
- Моноширинные каждый символ вместе с окаймляющими его интервалами имеет строго определенную ширины (**Courier**)

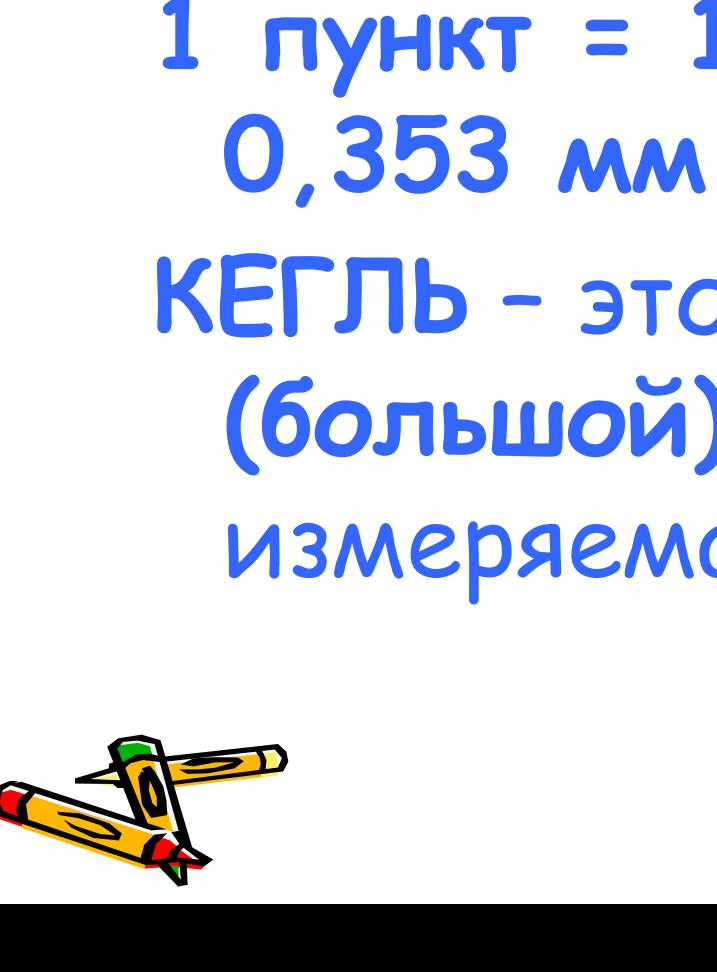

**Размер шрифта** Задается в пунктах с помощью базовой единицы – **КЕГЛȀ 1 пункт = 1/72 дюйма ≈ КЕГЛȀ** – это высота **прописной (большой)** буквы шрифта, измеряемая в пунктах.

# **Параметры отображения**

- Наклон (*курсив*)
- Толщина линий контуров (**полужирный**)
- Подчеркивание и его вид
- Цвет
- Масштаб
- Интервал (между знаками)
- Смещение (относительно опорной линии)

• Эффекты видоизменения и анимации Т.Д.

**Классы шрифтов** По способам описания символов различают следующие типы шрифтов

- **– Растровые** основанные на использовании битовых карт представления символов
- **Штриховые (векторные)**  кодирующие изображение символа в виде набора векторов заполнения его пространства
- **Контурные** кодирующие контуров символов в виде комбинаций отрезков прямых и кривых линий

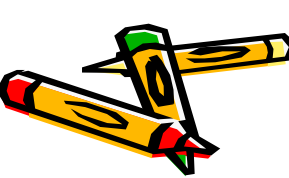

### **TrueType и PostScript шрифты**

- **• PostScript-шрифты** это разработка фирмы Adobe, ориентированная на печать с помощью полиграфических PostScript-устройств, распознающих язык описания страниц Post-Script
- TrueType-шрифты это совместная разработка фирм Apple и Microsoft.

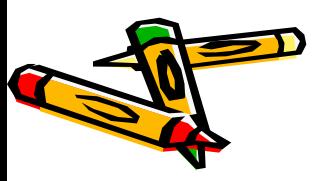

Название **TrueType** – «истинная печать» обусловлено тем, что на экране символы видны в том же виде, как они будут выведены на печать. Символы PostScript-шрифта являются более гладкими, RIEM TrueType

# **Дополнительные средства для форматирования и редактирования документов MS WORD**

S.

- Использование позиций табуляции
- Стили
- Шаблоны
- Создание оглавления
- Создание алфавитного указателя
- Использование OLE-

технологии

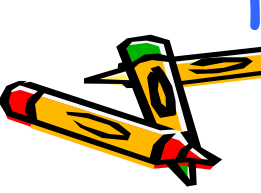